## Direct Deposit Refund

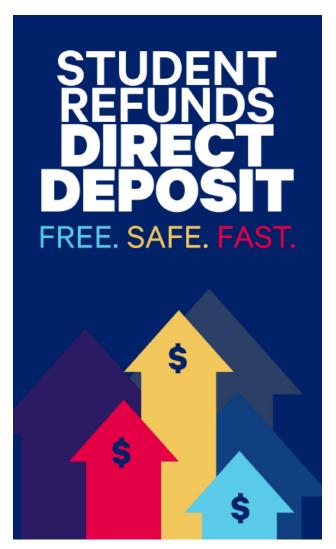

## To Enroll:

- 1. Log into the *Duquesne Portal*
- 2. Select Student Account & Billing
- 3. Click Tuition Payment Portal
- 4. Select My Account
- 5. Enroll in Direct Deposit Refund
- 6. Bank account and routing numbers are required to complete enrollment.

Note: It takes two business days for the funds to be deposited into the designated account once processed by the Student Accounts Office.

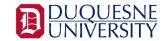